## **R Project**

- Site Public - Calcul - Logiciels -

Date de mise en ligne : mardi 13 mars 2012

**Copyright © Site du Centre de Calcul de l'Université de Bourgogne - Tous**

**droits réservés**

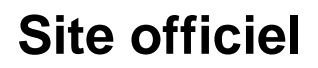

http://www.r-project.org/

## **[Versions in](http://www.r-project.org/)stallées**

Plusieurs versions sont installées, avec divers "packages" additionnels :

- 2.11
- 2.13
- 2.15

Pour afficher la liste des versions disponibles, taper la commande :

module avail R

## **Utilisation en mode interactif**

Il suffit de charger l'environnement pour la version souhaitée et de taper la commande R.

```
 module load R/2.13.0
R
```
Pour sortir du shell de R, taper q().

## **Utilisation en mode batch**

En mode batch, il faut charger l'environnement comme en mode interactif, puis créer un script **jobR** qui utilise une commande "**R CMD BATCH ...fichier.R**", et créer le "**fichier.R**" qui contient des contient des commandes R.

Fichier de soumission **jobR** :

#!/bin/ksh

R CMD BATCH fichier.R

Fichier de commandes **fichier.R** (exemple) :

```
 x <- c(1.6907, 1.7242, 1.7552, 1.7842, 1.8113,1.8369, 1.8610, 1.8839)
y <- c( 6, 13, 18, 28, 52, 53, 61, 60)
n <- c(59, 60, 62, 56, 63, 59, 62, 60)
fn <- function(p)
         \texttt{sum}(\ -\ (\texttt{y*}(p[1]+p[2]*x)\ -\ \texttt{n*log}(1+\exp(p[1]+p[2]*x)) \ +\ \texttt{log}(\texttt{choose}(n,\ \texttt{y}))\ ) )out \leftarrow nlm(fn, p = c(-50, 20), hessian = TRUE)
sqrt(diag(solve(out$hessian)))
q()
```
Soumission du job :

 module load R/2.13.0 qsub -q seq jobR

Un fichier nommé **fichier.Rout** va être créé, il contient les résultats.